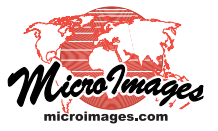

# **Sidebar Features**

# **Legend Types for Raster Layers**

The Display process provides a number of types of raster layer legends that you can show in the View window sidebar and in multi-object legends in layouts. Use the Legend Type menu on the Legend tabbed panel of the Raster Layer Controls window to choose which legend design to show. The choices None, Thumbnail, and Area Sample are available for any raster layer. Other choices are available for layers with specific raster data types or particular raster display settings: Color Sample, Continuous Color Scale, Color Scale Ranges, and Theme Ranges.

### **Thumbnail**

The Thumbnail option shows a reduced-resolution thumbnail of the entire raster layer (see illustration to the right). The thumbnail has a maximum height of 64 pixels and maximum width of 128 pixels. The thumbnail sample is a good option for raster layers in which major features in the image are easily recognizable in the reduced-size legend sample.

#### **Area Sample**

The Area Sample option creates a legend sample from a subarea of the raster data. The sample is 64 by 64

pixels, and each pixel represents one image cell (1X, or full resolution). You can choose from nine predefined positions in the raster layer from which to create the legend sample: Top Left, Top Center, Top Right; Center Left, Center, and Center Right; and Bottom Left, Bottom Center, or Bottom Right. These options allow you to choose the subarea that is most representative of the important features in the raster layer. Examples are illustrated to the right.

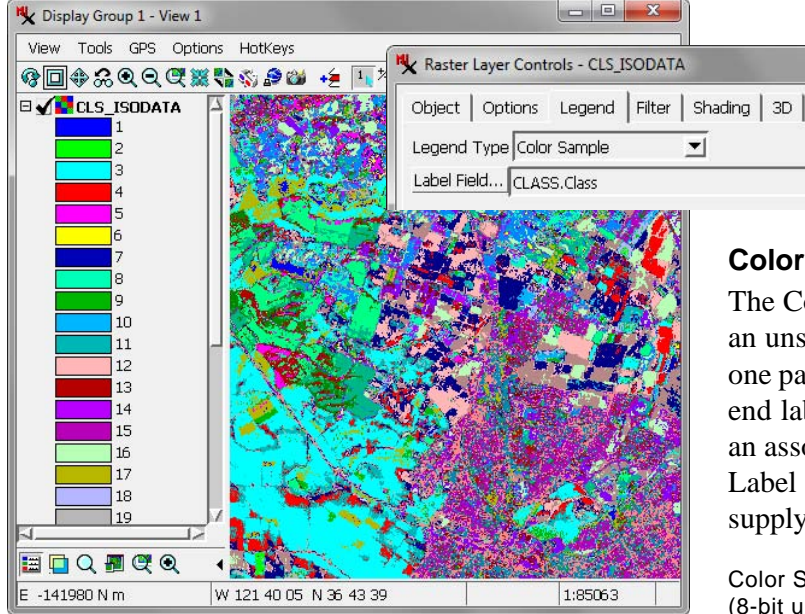

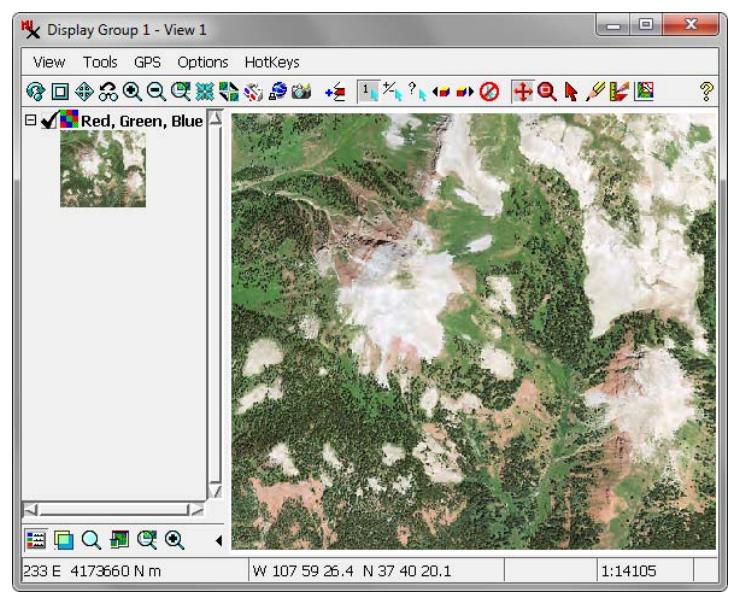

RGB raster image layer with thumbnail legend sample

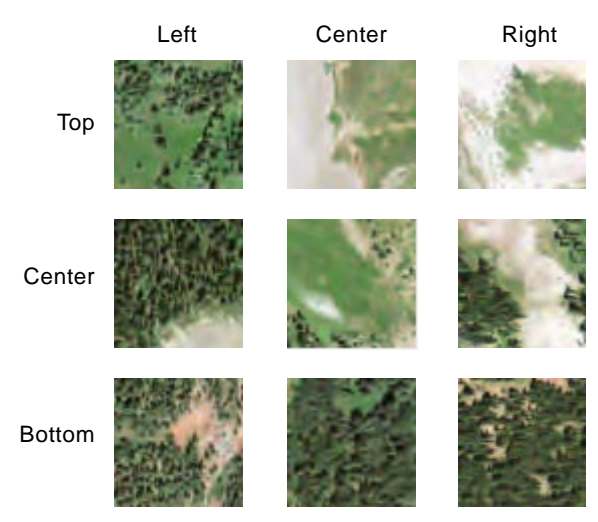

Examples of Area Sample legend samples from the image layer illustrated at the top of the page. Samples show subareas of the layer 64 by 64 cells in size at 1X resolution. You can choose the area sample that is most representatve of the image content you want to emphasize.

# **Color Sample**

The Color Sample option is available for a layer displaying an unsigned 8-bit integer raster with a color palette, so that one palette color maps to exactly one raster cell value. Legend labels are provided from the cell values unless there is an associated raster database, in which case you can use the Label Field pushbutton to select a numeric or text field to supply the legend labels.

(continued) Color Sample legend for a class raster (8-bit unsigned integer raster with color palette)

Raster Layer Controls - Red, Green, Blue Object | Options Legend | Filter | 3D | Legend Type Area Sample  $\blacktriangledown$ Sample Location Center  $\overline{\phantom{a}}$ 

## **Continuous Color Scale**

The Continuous Color Scale option is available for layers with a single non-composite raster object with a color palette. The legend is a color bar with numeric labels showing how the color variations relate to raster values.

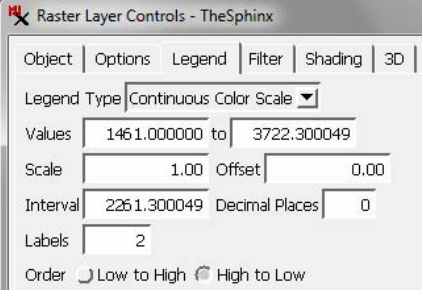

desired interval between labels. The Decimal Places field sets the number of decimal places to show in the labels for non-integer

raster values.

The Order radio buttons on the Legend tabbed panel let you set whether high values are at the bottom of the color bar (Low to High) or at the top (High to Low).

The Values fields show the range of raster values to use for labeling the legend. The values shown default to the minimum and maximum values in the raster, but you can set the range to be greater or less than the actual range of values to set labeling to start at a round number. You can use the Scale and Offset fields to apply a scale multiplier and/or additive offset to the raster values to set the values shown in the labels.

The default number of labels is two (minimum and maximum values), but you can edit the Label field to set the desired number of labels. The Interval field shows the interval between consecutive labeled values; it is updated automatically when you change the number of labels. You can also edit the Interval field to set a

**Color Scale Ranges**

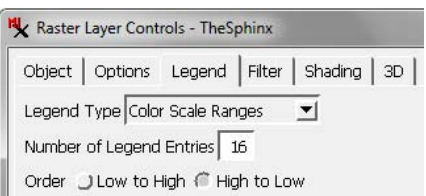

#### **⊟** √ TheSphinx

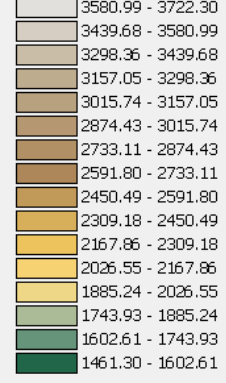

**Theme Ranges**

The Theme Ranges option is available when you have used the Theme option (Raster Theme Map Controls) to set up a color palette for ranges of

legends.

values in a continuous-value raster object. The legend labels automatically show the minimum and maximum values for each interval in the theme. If the raster object contains decimal (floating-point) values, you can use the Decimal places field to set the number of decimal places to show for the values in the labels.

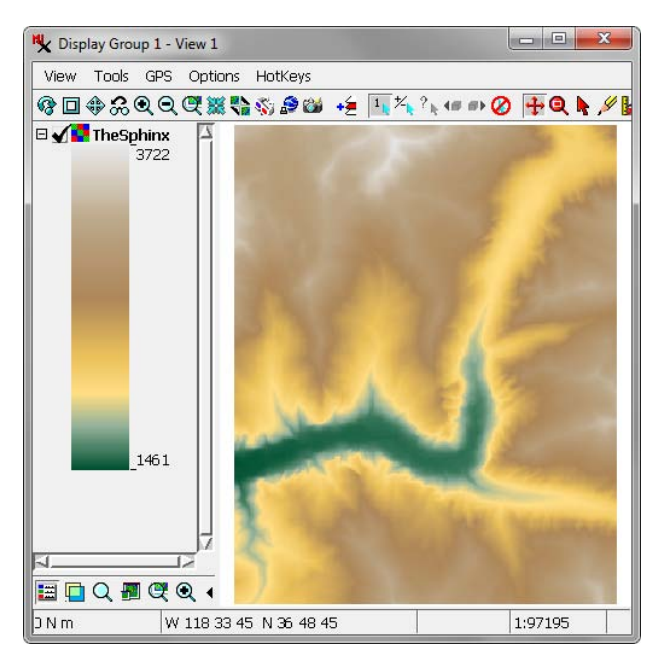

Above, continuous color scale legend for an elevation raster layer with default labeling of minimum and maximum values. Below, the minimum value for labeling has been set to 1500 and the interval between labels has been set to 500 to produce labels at elevations of 1500, 2000, 2500, 3000, and 3500 meters.

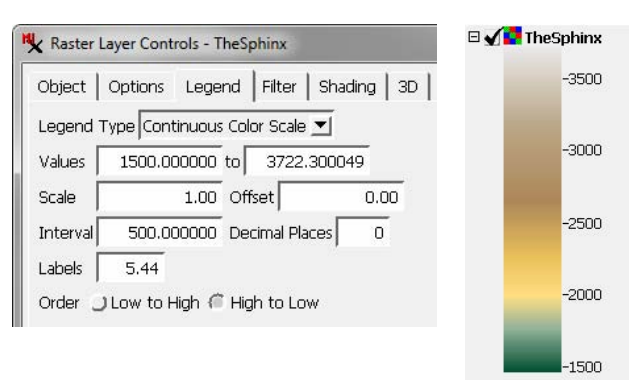

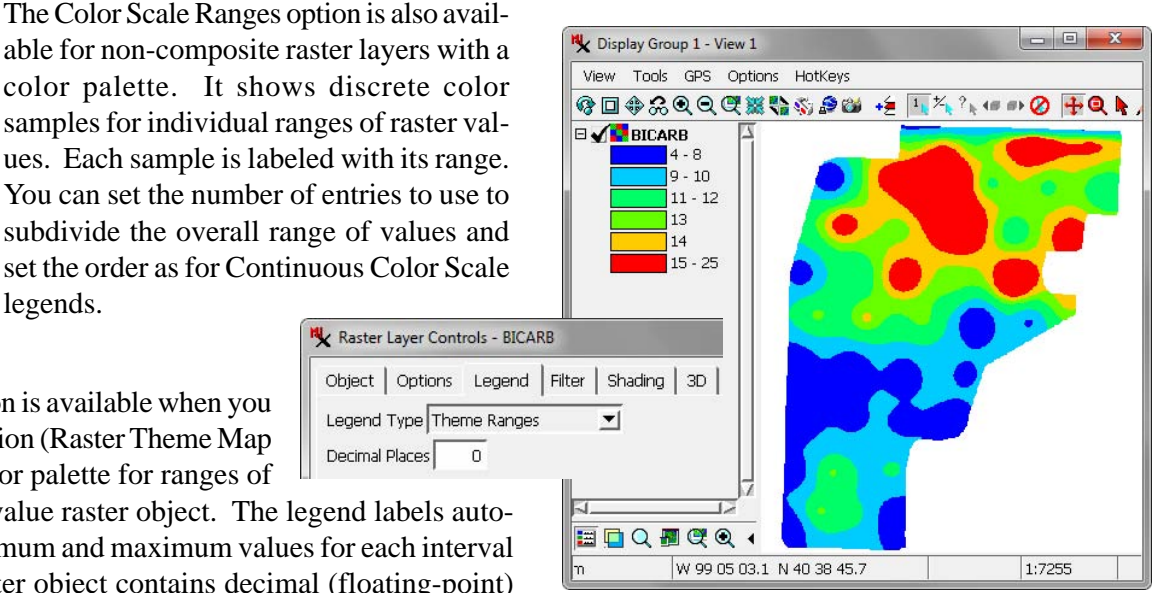

Theme Ranges legend for a raster object depicting soil chemistry variations with color palette create using the Raster Theme Map controls

Decimal Places